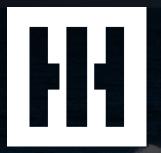

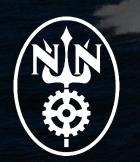

# SPARS: Shipbuilding Partners and Suppliers

Software Submittals – Submitting Electronic Technical Documentation

Newport News Shipbuilding

## Shipbuilding Partners and Suppliers (SPARS)

- SPARS is a secure web portal for <u>software submitting suppliers</u> to submit their software documents electronically.
- The tool gives approved suppliers the capability to submit technical documents such as Vendor Information Requests, or ask a question on a Request for Quote (via Vendor Quote) electronically with no cost to the supplier.
- Other submittal types include:
  - Purchase Order Refresh Actions (PORAs),
  - Vendor Drawing for Engineering Review (VDER),
  - Vendor Procedure Approval Review (VPAR),
  - As well as various drawings, procedures, and technical manuals.

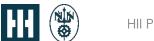

## Who can use SPARS and what are the advantages?

SPARS is available to suppliers meeting certain security requirements. Advantages include:

- No mail costs to submit documents for approval
- Eliminates the time required for postal delivery
- Timely confirmation of submittals
- Automatic email notifications and updates when the status or Estimated Completion Date (ECD) changes

- Real-time feedback, producing a tracking number for each submittal
- Comments can be returned electronically with submitted documents
- Serves as a permanent record for the Supplier
- Questions are answered by Purchase Order Line Item

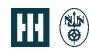

#### How to access SPARS

Access the SPARS website at <a href="https://spars.huntingtoningalls.com/ngcspars/Auth">https://spars.huntingtoningalls.com/ngcspars/Auth</a>

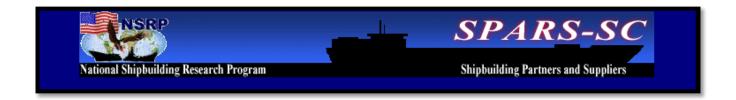

### **Security - Protection of Data**

- SPARS is <u>not</u> authorized for the transmittal of data pertaining to or including Nuclear Naval Propulsion Information (NNPI)
- Transmission of NOFORN, NNPI, or Classified Information is prohibited from being sent via SPARS.
- The below warning appears on the log in screen, and Suppliers are reminded via a pop-up box in creating a software submittal in SPARS.

#### Transmittal of Data

The SPARS network does NOT support the transmittal of Sensitive But Unclassified (SBU) NOFORN and NNPI data!! The SPARS network does support the transmittal of non-classified technical data relating to Huntington Ingalls business processes.

#### The SPARS Network is NOT approved for transmittal of classified data.

Suppliers assume the responsibility to ensure no classified information is submitted electronically by their representatives to Huntington Ingalls using this application. Classified data and information is to be handled and controlled in accordance with FAR 52.204-2, security requirements, The National Industrial Security Program Operating Manual (NISPOM) (DOD 5220.22-M) as revised, and other PO Contractual terms and conditions.

In addition, all Controlled Unclassified Information accessed from the SPARS network is subject to the requirements of 32 CFR 2002, Controlled Unclassified Information, and DFARS 252.204-7012, Safeguarding Covered Defense Information and Cyber Incident Reporting. Any drawings, procedures or other submittals by Supplier that are reviewed or marked as approved within the SPARS network by HII shall NOT constitute contractual acceptance of any work or relieve Supplier of complying fully with all of the requirements of any purchase order.

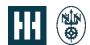

### **SPARS Landing / Home Page**

- After logging in, the user for the Supplier will need to select "NNS Forms" to create, query, or search for the user's submittals. This takes the user to the **Active Forms** Screen.
- "User Services" will take the user to a utility menu to administer their user account. We will go into these details further in the slide deck.

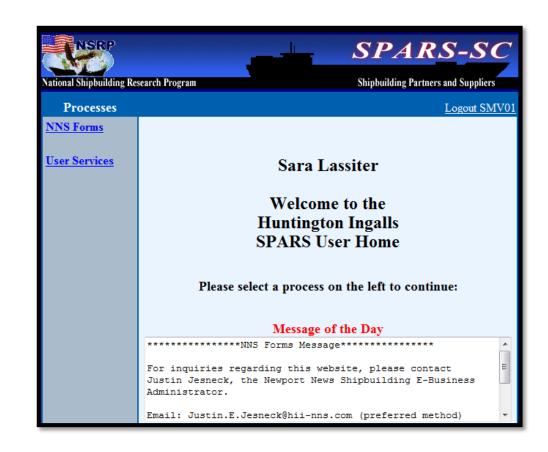

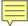

#### **Active Forms Screen**

- This screen is a summary of the submittals that the user has made and also allows them to create a submittal.
- Initially, this will be blank, but as usage proceeds the Active Forms screen will serve as a summary of current, past and pending submittals.

- The user has the ability to narrow the number of submittals shown on the screen.
- Select a particular type from the Active Forms screen and only those types of submittals will be displayed.
- The filter for the active forms screen can be set to All, In Progress/Edit, Submitted, or Completed.

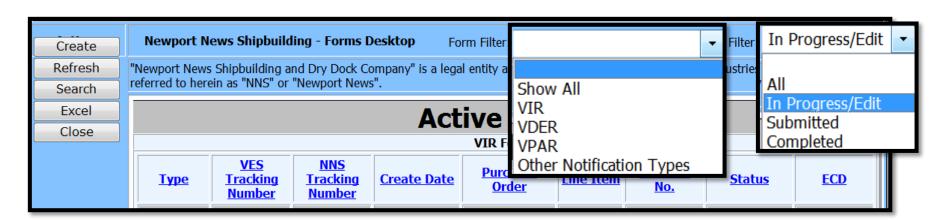

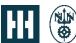

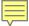

#### **Active Forms: Definitions**

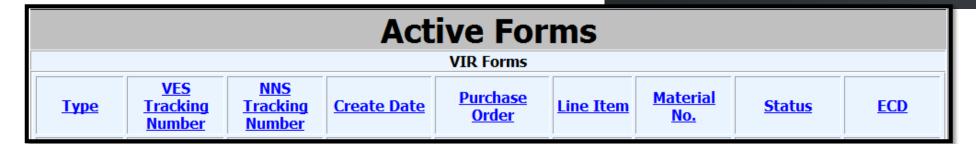

#### Type

- Product being created/submitted to NNS
- Examples: Vendor Information Request (VIR) or Vendor Question (VQ)

#### VES Tracking Number

- Virtual Enterprise System (VES)
- Internal reference number to SPARS
- Generated by SPARS when a submittal is started

#### NNS Tracking Number

- Reference number "fed-back" to SPARS from NNS' internal system
- Only populates when submittal is successfully received by NNS

#### Create Date

Date submittal is created/started in SPARS

#### Purchase Order

NNS PO or RFQ (for Vendor Quotes)

#### Line Item

- PO/RFQ item number
- Material No.
  - NNS part number on PO/RFQ

#### Status

 Reflects where submittal "stands"; examples: In Progress, Submitted or Completed

#### • ECD

- Estimated Completion Date for Huntington Ingalls Industries (HII) review
- Only populates when submittal is successfully received

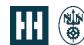

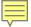

#### **How to Create a Submittal**

When the user selects "Create" on the **Active Forms** screen, they are taken to a selection screen to then pick the Type of software

submittal. Newport News Shipbuilding A Division of Huntington Ingalls Industries **Newport News Shipbuilding - Forms Desktop** Form Filter: Create "Newport News Shipbuilding and Dry Dock Company" is a legal entity and a subsidiary of Huntington I referred to herein as "NNS" or "Newport News". Se **Active Forms** VIR Forms

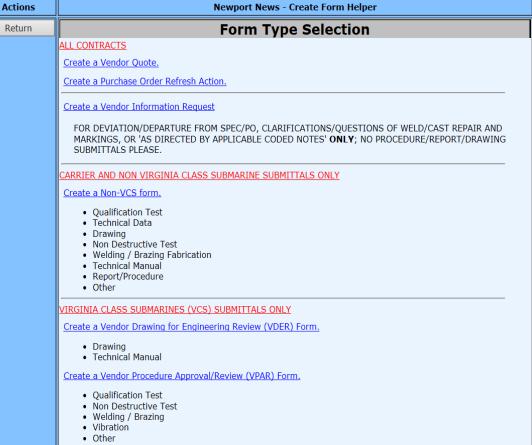

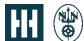

#### Software Submittals

- For all contracts to submit a deviation/departure from spec or clarifications and questions of weld/cast repairs and markings or as directed by applicable Coded Notes:
  - Vendor Quote (VQ) Specific for questions or requests on request for quotes (RFQs)
  - Vendor Information Request (VIR) Specific for questions or requests on purchase orders (POs)
  - Purchase Order Refresh Action (PORA)
- For carrier and non-Virginia Class Submarines (VCS) submittals, the user selects "Create a non-VCS form".
- For Virginia Class Submarines (VCS) submittals only, the user selects either of two forms, depending on need:
  - Vendor Drawing for Engineering Review (VDER)
  - Vendor Procedure Approval/Review (VPAR)

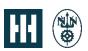

## Service and Non-Material Number Submittals

The SPARS system requires each submittal to have a document number, line item, material revision and material number (part number).

If you have a PO or RFQ where there is NOT a material number associated with the line item, then unfortunately this **CANNOT** be submitted via SPARS.

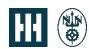

### **Hardcopy Submittals**

All Non-Material Number submittals will need to be emailed to your Buyer or mailed hard copy to the below address:

Newport News Shipbuilding 4101 Washington Ave. Newport News, VA 23607 Attn: E45 Software Coordinator Bldg. 902-2

This is completed via Form NN3409. A copy can be found on the external Supplier website at <u>Forms - Newport News Shipbuilding Supply Chain Procurement</u> (huntingtoningalls.com).

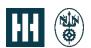

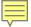

## Vendor Quote (VQ) Submittal

- The fields in red are required fields; for a VQ:
  - PO number is the RFQ number.
  - PO item is the line item on the RFQ
  - Material Number and Material Revision are as shown on the RFQ

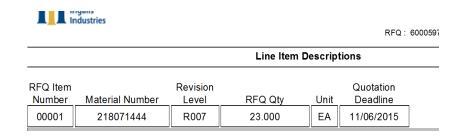

#### Create a Vendor Quote.

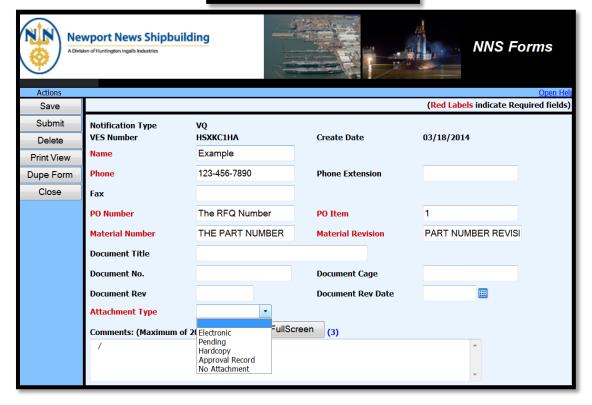

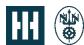

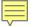

## Vendor Information Request (VIR) Submittal

- The fields in red are required.
- If you have questions on how to submit or issues submitting, contact <a href="mailto:SPARS@hii-nns.com">SPARS@hii-nns.com</a>.
- SPARS will <u>not</u> allow submission without these fields being populated and matching the PO information.

Create a Vendor Information Request (VIR) form.

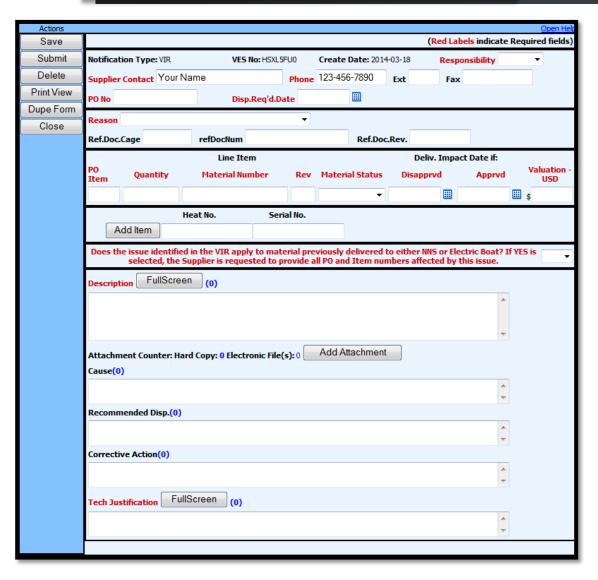

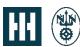

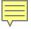

## Purchase Order Refresh Action (PORA) Submittal

Create a Purchase Order Refresh Action.

| Actions          |                                 |                          |                          | <u>Open Help</u>                      |
|------------------|---------------------------------|--------------------------|--------------------------|---------------------------------------|
| Save             |                                 |                          |                          | (Red Labels indicate Required fields) |
| Submit<br>Delete | Notification Type<br>VES Number | PORA<br>HSYWTNTW         | Create Date              | 03/19/2014                            |
| Print View       | Name                            | Your Name                |                          |                                       |
| Dupe Form        | Phone                           | 123-456-7890             | Phone Extension          |                                       |
| Close            | Fax                             |                          |                          |                                       |
|                  | PO Number                       |                          | PO Item                  |                                       |
|                  | Material Number                 |                          | Material Revision        |                                       |
|                  | Document Title                  |                          |                          |                                       |
|                  | Document No.                    |                          | Document Cage            |                                       |
|                  | Document Rev                    |                          | <b>Document Rev Date</b> | <b></b>                               |
|                  | Attachment Type                 | •                        |                          |                                       |
|                  | Comments: (Maximum of 2         | 2000 characters.) FullSc | creen (3)                |                                       |
|                  | /                               |                          |                          | •                                     |
|                  |                                 |                          |                          |                                       |

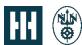

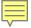

## Forms for Carriers and Non-VCS Submarines

- A non-VCS submittal form is for Carriers and Non-Virginia Class Submarines ONLY to request the below:
  - Drawings
  - Non-Destructive Testing procedures
  - Qualification Tests
  - Report/Procedure including but not limited to Shock and Vibration
  - Technical Data
  - Technical Manuals
  - Welding/Brazing procedures
  - Other

#### CARRIER AND NON VIRGINIA CLASS SUBMARINE SUBMITTALS ONLY

#### Create a Non-VCS form.

- Qualification Test
- · Technical Data
- Drawing
- Non Destructive Test
- Welding / Brazing Fabrication
- Technical Manual
- Report/Procedure
- Other

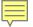

## Forms for Virginia Class Submarines (VCS)

- The following form submissions are for Virginia Class Submarine (VCS)
   ONLY:
  - Vendor Drawing and Engineering Review (VDER) to request:
    - Drawings
    - Technical Manuals
  - Vendor Procedure Approval Request (VPAR)
    - Qualification Tests
    - Non-Destructive Testing (NDT)
    - Welding/Brazing
    - Vibration

#### VIRGINIA CLASS SUBMARINES (VCS) SUBMITTALS ONLY

Create a Vendor Drawing for Engineering Review (VDER) Form.

- Drawing
- Technical Manual

Create a Vendor Procedure Approval/Review (VPAR) Form.

- · Qualification Test
- · Non Destructive Test
- Welding / Brazing
- Vibration
- Other

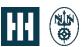

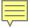

### Requirement Driven Submittals

- Regardless of the hull, a submitted item is in support of a deliverable requirement of a PPN (Non-VCS) or Standard Clause (VCS).
- Drop down lists will require the user to select the appropriate requirement. If not listed, there is an "Other" at the end of the list.

| Notification Type<br>VES Number | VDER<br>IGUYJJ7P                                                                          | Cr€ |
|---------------------------------|-------------------------------------------------------------------------------------------|-----|
| Name                            |                                                                                           |     |
| Phone                           |                                                                                           | Pho |
| Fax                             |                                                                                           |     |
| PO Number                       |                                                                                           | РО  |
| Material Number                 |                                                                                           | Ma  |
| Document Type                   |                                                                                           |     |
| Document Title                  | 15-113 / Drawing Options<br>15-114 / Modified Drawing                                     |     |
| Document No.                    | 15-115 / Level 3 Drawing<br>15-116 / LIS & Design Verification Drawing                    | ŀ   |
| Document Rev                    | 15-118 / Drawing - Certification Data Sheet<br>15-34 / Tech Manual Previously Approved    | ŀ   |
| Attachment Type                 | 15-92 / Drawing & CD Sheet<br>15-96 / Drawing TY II AND TY III                            | 1   |
| Comments: (Maximu               | m (15-97 / Drawing TY II Less CD Sheet                                                    | -   |
| /                               | 16-1 / Tech Manual Commercial<br>16-22 / Tech Manual Req'mt<br>16-26 / Tech Manual Req'mt | ľ   |
|                                 | 16-27 / Tech Manual Req'mt<br>16-28 / Tech Manual Req'mt                                  |     |
|                                 | 16-32 / LIS TM Documentation                                                              |     |
|                                 | 16-33 / LIS TM Documentation<br>16-34 / LIS TM Documentation                              | 1   |
|                                 | 16-35 / LIS TM Documentation                                                              | J   |

|                                | VPAR<br>IGUYLH07                                             | Create Date                                 |      |
|--------------------------------|--------------------------------------------------------------|---------------------------------------------|------|
| Name                           |                                                              |                                             |      |
| Phone                          |                                                              | Phone Exter                                 | ısio |
| Fax                            | 10-85 / Vibration Test                                       |                                             | ^    |
| O Number                       | 15-107 / Equipment Noise I<br>15-108 / ILS Data (New Co      |                                             |      |
| Material Number                | 15-109 / Engineering Data<br>15-110 / CompleteTechnica       |                                             |      |
| Document Type                  | 15-111 / ILS Data (New Co<br>15-112 / ILS Data (Modified     | mponent Cost)                               |      |
| Document Title                 | 18-1 / Reliability Prediction                                | Report                                      |      |
| Document No.                   | 18-2 / Maintainability Predic<br>60-67 / Liquid Penetrate Te | st Procedure                                |      |
| Document Rev                   | 60-67 / Magnetic Particle To<br>60-67 / Radiograph Shootin   | ng Sketch                                   |      |
| abrication Document            | 60-67 / Radiograph Test Fil<br>60-67 / Radiograph Test W     | eld Procedure                               |      |
| abrication Doc Date            | 60-67 / Ultrasonic Test Pro<br>60-67 / Visual 5X Test        | cedure                                      |      |
| Material Spec / Rev            | 60-77 / Brazing Procedure<br>60-77 / Welding Procedure       |                                             |      |
| Attachment Type                | 76-120 / Noise Test<br>76-133 / Noise Test                   |                                             |      |
| Comments: (Maximum o           | 76-136 / Noise Test Req'mt                                   |                                             |      |
| when applicable), and date     | 76-141 / Noise Test For Qu                                   | alification Unit                            |      |
| production of first piece x-ra | 76-143 / Hysteresis Testing                                  |                                             |      |
| /                              | 76-150 / Preproduction & C                                   |                                             |      |
|                                | 76-20 / Preproduction & Qu                                   |                                             |      |
| 0 MOKD2 TR                     | 76-29 / Individual Acceptar                                  | ice Testing<br>ance Test Procedure & Report |      |
|                                | 76-87 / First Article Inspect                                |                                             | V    |
|                                | 76-9AC / Noise Structurebo                                   |                                             |      |

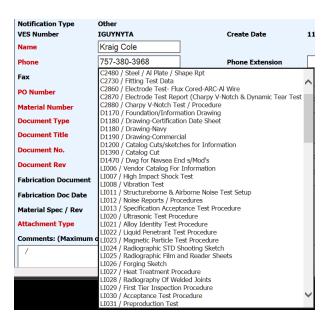

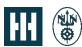

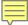

### Help

- There is a "Help" button to assist with the contents of the entry fields.
- Activate "Help" by clicking on "Open Help" in the upper right corner of the submittal screen.
- When the user moves the cursor over **the field name**, helpful information for each field will appear in the window.

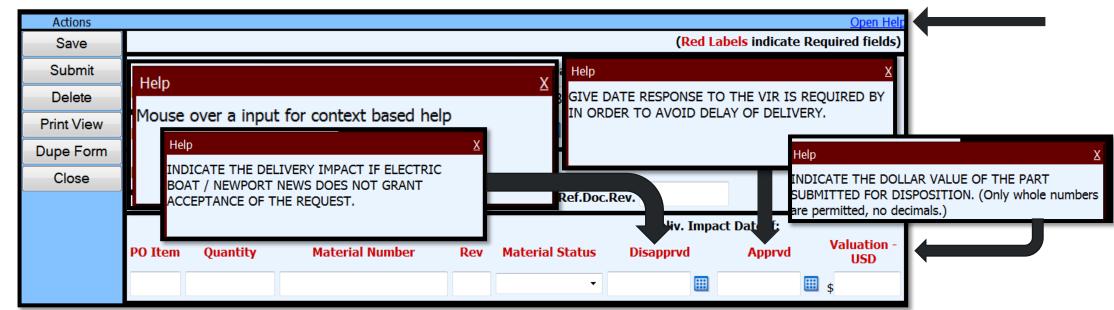

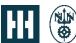

HII PROPRIETARY

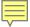

### **Attachment Types**

- Attachments can be uploaded or informative write-ups typed into the "Comments" field (up to 2,000 characters).
- For each submittal, select the format of the documents being submitted:
  - **Electronic** allows the user to link/upload the document using the "browse" button and selecting a file.
  - **Pending i**s for when the submittal has already been submitted on a different RFQ or PO item. The document must be open and pending approval.
  - **Hardcopy** is for when the document requires mailing (paper copy, CD) where an electronic format is not available/attachable.
  - **Approval Record** will cause a new field to appear. Enter the applicable Serial Number and date of the approval letter or fax.
  - No Attachment is to be selected when there are no documents to be attached

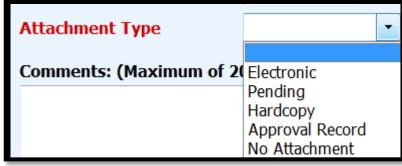

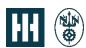

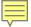

## Additional Document Information (ADI)

When additional information or corrections are required, the submittal may be placed into EDIT status by NNS. An email notification will be sent to the submittal originator.

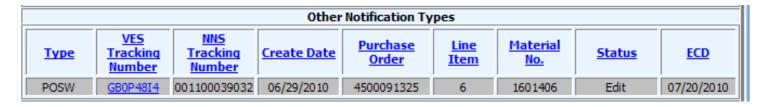

When placed in EDIT status, the Disposition will reflect ADI along with any applicable text comments and/or attachments.

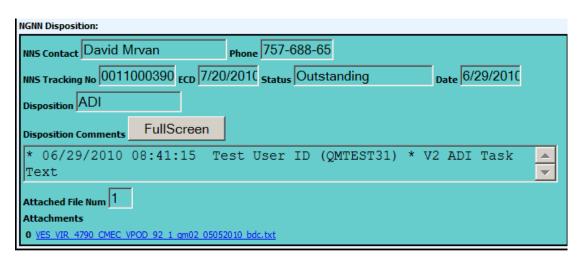

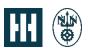

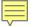

## Additional Document Information (ADI), continued...

For VIRs, when placed in EDIT select fields will be available for edit; locked fields will appear shaded. New/additional attachments can be added and resubmitted.

| Notification Type: VIR                                                            |                                                                                                    |
|-----------------------------------------------------------------------------------|----------------------------------------------------------------------------------------------------|
| The same                                                                          | VES No: GBOOCEM2 Create Date: 2010-06-29 Responsibility NNS                                                                                                    |
| Supplier Contact QM7                                                              | TEST01 Phone 757-688-137 Ext 999 Fax 757-688-123                                                                                                    |
| PO No. 4500091325                                                                 | The state of the state of the s |
| PO No.  400009 1320                                                               | Disp. Reg'd. Date   0/23/2010                                                                                                    |
| Reason Buy Americ                                                                 | can Amendment                                                                                                    |
| Ref. Doc. Cage 11111                                                              | Ref. Doc. No. DOC1 Ref. Doc. Rev. A                                                                                                    |
|                                                                                   | Line Item Deliv. Impact Date if:                                                                                                    |
| PO Item Quantity                                                                  | Material Number Rev Material Status Disapprvd Apprvd Valuation - USD                                                                                                    |
| 6                                                                                 | 1 1601406 R1 Not started 7/29/2010 7/12/2010 s 2                                                                                                    |
|                                                                                   | Heat No. Serial No.                                                                                                    |
| Add I                                                                             | Item H-1 S-1                                                                                                    |
|                                                                                   | ·                                                                                                    |
| Additional Description                                                            | FullScreen (0)                                                                                                    |
| Additional Description                                                            | FullScreen (o)                                                                                                    |
|                                                                                   | FullScreen (0)  Add Attachment                                                                                                    |
| Attachment Counter: Hi                                                            | Add Anadomora                                                                                                    |
| Attachment Counter: Ho                                                            | Add Anadomora                                                                                                    |
| Additional Description  Attachment Counter: Ho  Type Hard Copy  Previous Cause(0) | Add Anadomora                                                                                                    |
| Attachment Counter: Ho                                                            | Add Anadomora                                                                                                    |

| (кеа Ladeis indicate кедиігед тек                                                     |
|---------------------------------------------------------------------------------------|
| Notification Type: VIR VES No: GB00CEM2 Create Date: 2010-06-29 Responsibility NNS    |
| Supplier Contact QMTEST01 Phone 757-688-137 Ext 999 Fax 757-688-123                   |
| PO No. 4500091325 Disp. Reg'd. Date 6/29/2010                                         |
| Reason Buy American Amendment                                                         |
| Ref. Doc. Cage 111112 Ref. Doc. No. DOC12 Ref. Doc. Rev. A2                           |
| Line Item Deliv. Impact Date if:                                                      |
| PO Item Quantity Material Number Rev Material Status Disapprvd Apprvd Valuation - USG |
| 6 21 1601406 R1 In process 8/29/2010 8/12/2010 s 2                                    |
| Heat No. Serial No.                                                                   |
| Add Item H-12 S-12                                                                    |
| del H-2 S-2                                                                           |
| Previous Description FullScreen (8)                                                   |
| J380 UAT                                                                              |
| USOU UAI                                                                              |
|                                                                                       |
|                                                                                       |
| Additional Description FullScreen (9)                                                 |
| ADI Reply                                                                             |
|                                                                                       |
|                                                                                       |
| Attachment Counter: Hard Copy: 1 Electronic File(s): 1  Add Attachment                |
| Type Hard Copy                                                                        |
| delete                                                                                |
| Type Electronic 🔻                                                                     |
| File Doc1.bxt delete                                                                  |
| Previous Cause(0)                                                                     |
|                                                                                       |

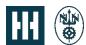

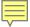

## Additional Document Information (ADI), continued...

For other documents (including VPAR and VDER forms), when placed in EDIT status, select fields will be available for edit; locked fields will appear shaded.

Attachments can be detached and replaced.

| PO Number                                                           | 4500091325                                      | PO Item             | 6              |          |  |  |  |  |  |  |
|---------------------------------------------------------------------|-------------------------------------------------|---------------------|----------------|----------|--|--|--|--|--|--|
| Material Number                                                     | 1601406                                         | Material Revision   | R1             |          |  |  |  |  |  |  |
| Document Type                                                       | Document Type 10-66 / Tech Data & Documentation |                     |                |          |  |  |  |  |  |  |
| Document Title                                                      | nent Title UAT V2 Test2                         |                     |                |          |  |  |  |  |  |  |
| Document No.                                                        | DOC12                                           | Document Cage       | 2222A          |          |  |  |  |  |  |  |
| Document Rev                                                        | A2                                              | Document Rev Date   | 3/1/2010       |          |  |  |  |  |  |  |
| Fabrication Document                                                | FAB12                                           | Fabrication Doc Rev | A2             |          |  |  |  |  |  |  |
| Fabrication Doc Date                                                | 6/22/2010                                       |                     |                |          |  |  |  |  |  |  |
| Material Spec / Rev                                                 | MA/A2                                           |                     |                |          |  |  |  |  |  |  |
| Attachment Type                                                     | Electronic                                      |                     |                |          |  |  |  |  |  |  |
| Attachment                                                          | Detach Doc1.txt                                 |                     |                |          |  |  |  |  |  |  |
| Previous Comment F                                                  | ullScreen (6)                                   |                     |                |          |  |  |  |  |  |  |
| V2 UAT                                                              |                                                 |                     |                | <b>A</b> |  |  |  |  |  |  |
|                                                                     |                                                 |                     |                |          |  |  |  |  |  |  |
|                                                                     |                                                 |                     |                | ~        |  |  |  |  |  |  |
| Additional Comments: (1                                             | laximum of 2000 characters.)                    | FullScreen (9)      |                |          |  |  |  |  |  |  |
| ADI Reply                                                           |                                                 |                     |                | <b>A</b> |  |  |  |  |  |  |
|                                                                     |                                                 |                     |                |          |  |  |  |  |  |  |
|                                                                     |                                                 |                     |                | ~        |  |  |  |  |  |  |
| NGNN Disposition:                                                   | 7.0                                             | 7 000 05            |                |          |  |  |  |  |  |  |
| NNS Contact David M                                                 |                                                 | 7-688-65            | 0,00,0046      |          |  |  |  |  |  |  |
|                                                                     | 000390 <sub>ECD</sub> 7/20/2010 <sub>Sta</sub>  | tus  Outstanding    | Date 6/29/2010 |          |  |  |  |  |  |  |
| Disposition ADI                                                     |                                                 |                     |                |          |  |  |  |  |  |  |
| Disposition Comments                                                | FullScreen                                      |                     |                |          |  |  |  |  |  |  |
| * 06/29/2010 08:41:15 Test User ID (QMTEST31) * V2 ADI Task<br>Text |                                                 |                     |                |          |  |  |  |  |  |  |
| Attached File Num 1                                                 |                                                 |                     |                |          |  |  |  |  |  |  |
| Attachments                                                         |                                                 |                     |                |          |  |  |  |  |  |  |
| 0 VES VIR 4790 CMEC VE                                              | OD 92 1 qm02 05052010 bdc.txt                   |                     |                |          |  |  |  |  |  |  |

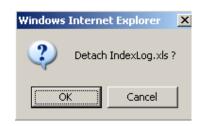

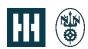

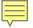

## Additional Document Information (ADI), continued...

If it is found that the entire submittal needs to be replaced this can be done by clicking the Replace button; there will be a warning pop-

up.

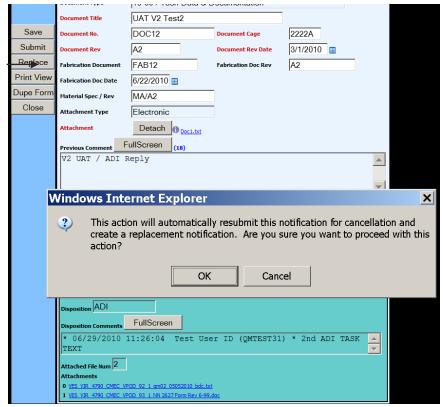

This action will submit the original submittal back to Newport News flagged for cancellation and copy a new submittal available for full edit. The replacement submittal will reference the original.

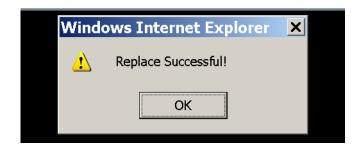

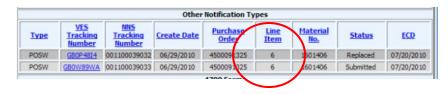

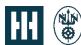

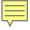

#### How to Save Submittals

- At any given time, the user can save the submittal prior to submitting and sending to NNS.
- After clicking the "Save" button, there will be confirmation of the save.

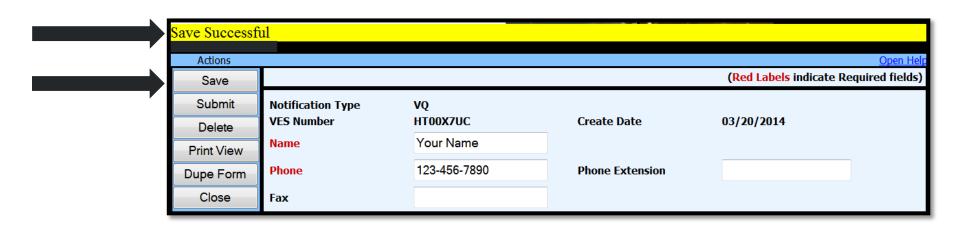

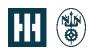

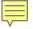

#### How to Delete Submittals

- Prior to submitting a submittal, it can be deleted completely from SPARS.
- Clicking the "Delete" button will bring a pop-up window to confirm the deletion.

After clicking OK there will be a confirmation that the action was

successful.

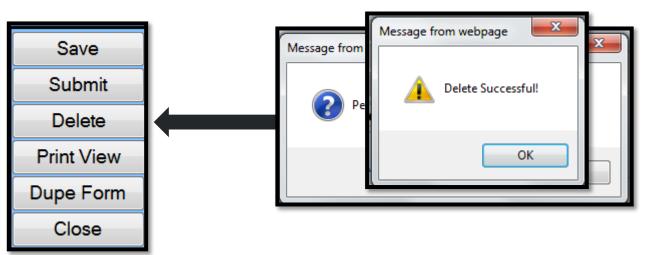

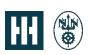

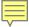

#### **How to Submit Submittals**

- When ready, press the "Submit" button. There will be a reminder that this process should not be used for NNPI.
- If there are no entry errors, a confirmation will be seen that the submittal was sent to NNS.

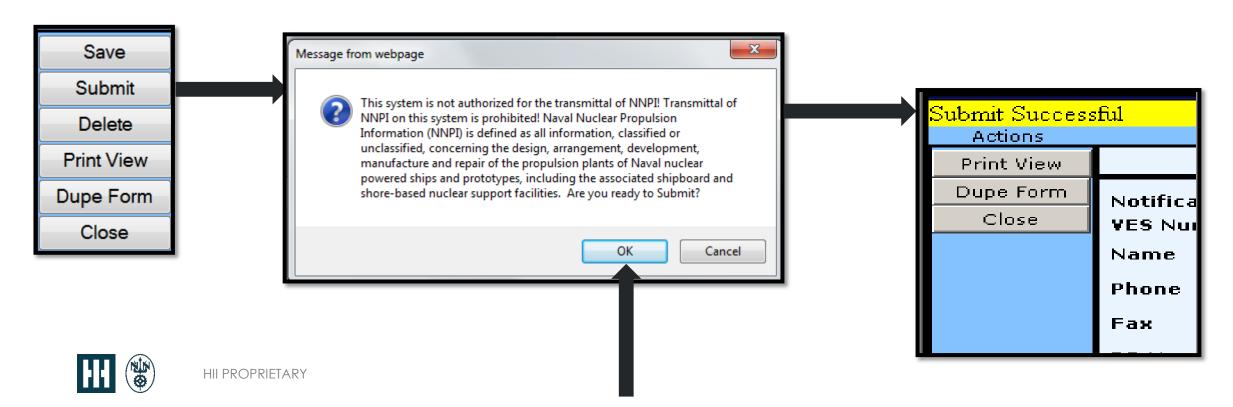

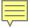

#### **Failed Submittals**

- If and when submittals fail, open the intended document by clicking on the <u>VES Tracking Number</u> from the Active Forms list.
- The reason for failure of the submittal process is displayed on the opened form.

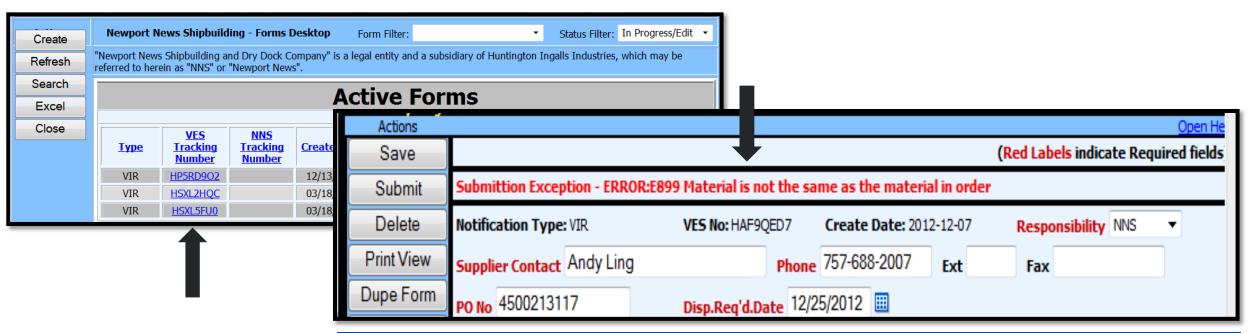

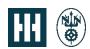

NOTE: If the error message does not make sense, contact <a href="mailto:SPARS@hii-nns.com">SPARS@hii-nns.com</a> for help.

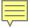

#### **Status Before Submittal**

- While working on a submittal, the status will show "In Progress" until it is submitted
- When there is an error on a submittal the user will get an email notification and the status will show up as "In Progress" in RED. At this time the submission can be edited/corrected.

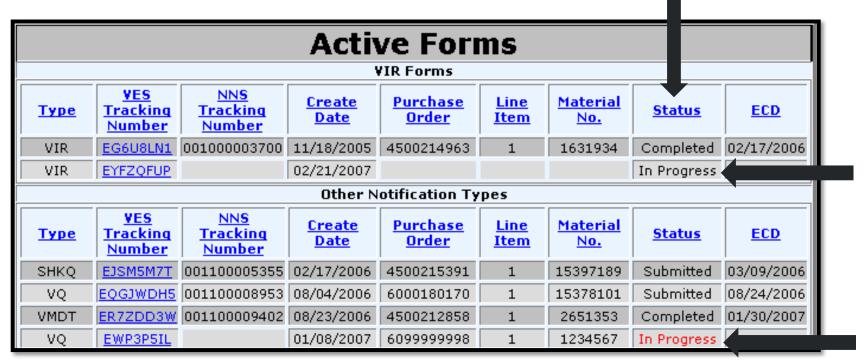

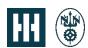

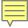

### **Status After Submittal**

 When a submission is successful, an e-mail will be sent to the user and the status in SPARS will change to "Submitted".

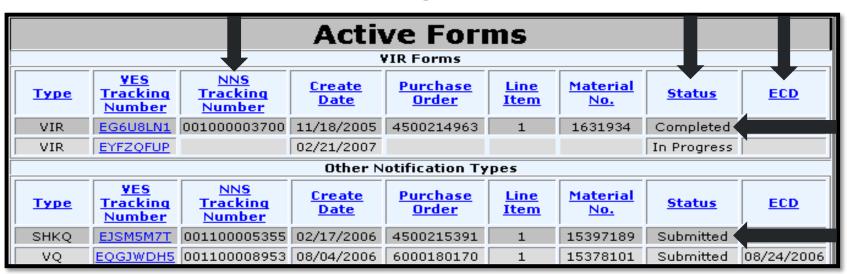

- The NNS Tracking Number and ECD fields will be populated
- Once NNS has completed its review of the submittal, the user will receive another e-mail notification and the status will change to "Completed".

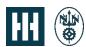

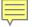

### **Estimated Completion Dates (ECD)**

- ECDs initially default to the date generated by the NNS internal system.
- Later updates will reflect NNS review and other work to the submittal.

|             | Active Forms                                           |          |                    |                   |           |                 |               |            |  |  |
|-------------|--------------------------------------------------------|----------|--------------------|-------------------|-----------|-----------------|---------------|------------|--|--|
|             | VIR Forms                                              |          |                    |                   |           |                 |               |            |  |  |
| <u>Туре</u> | TypeVES<br>Tracking<br>NumberNNS<br>Tracking<br>Number |          | <u>Create Date</u> | Purchase<br>Order | Line Item | Material<br>No. | <u>Status</u> | ECD        |  |  |
| VIR         | HP5RD9O2                                               | 00110005 | 12/13/2013         | 1234567890        | 1         | 9876543         | In Progress   | 05/16/2014 |  |  |
| VIR         | HSXL2HQC                                               | 02150005 | 03/18/2014         | 123456789         | 2         | 123456789       | In Progress   | 06/07/2014 |  |  |
| VIR         | HSXL5FU0                                               | 10110012 | 03/18/2014         |                   |           |                 | In Progress   | 04/15/2014 |  |  |

|                                        | Active Forms |                    |                             |            |                 |               |             |            |  |  |  |
|----------------------------------------|--------------|--------------------|-----------------------------|------------|-----------------|---------------|-------------|------------|--|--|--|
|                                        | VIR Forms    |                    |                             |            |                 |               |             |            |  |  |  |
| VESNNSTypeTrackingTrackingNumberNumber |              | <u>Create Date</u> | Purchase<br>Order Line Iter |            | Material<br>No. | <u>Status</u> | ECD         |            |  |  |  |
| VIR                                    | HP5RD9O2     | 00110005           | 12/13/2013                  | 1234567890 | 1               | 9876543       | In Progress | 05/16/2014 |  |  |  |
| VIR                                    | HSXL2HQC     | 02150005           | 03/18/2014                  | 123456789  | 2               | 123456789     | In Progress | 06/07/20   |  |  |  |
| VIR                                    | HSXL5FU0     | 10110012           | 03/18/2014                  |            |                 |               | In Progress | 07/21/2014 |  |  |  |

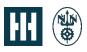

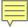

### Completed Submittals

The completion date, submittal disposition and comments can be found on the detail screen.

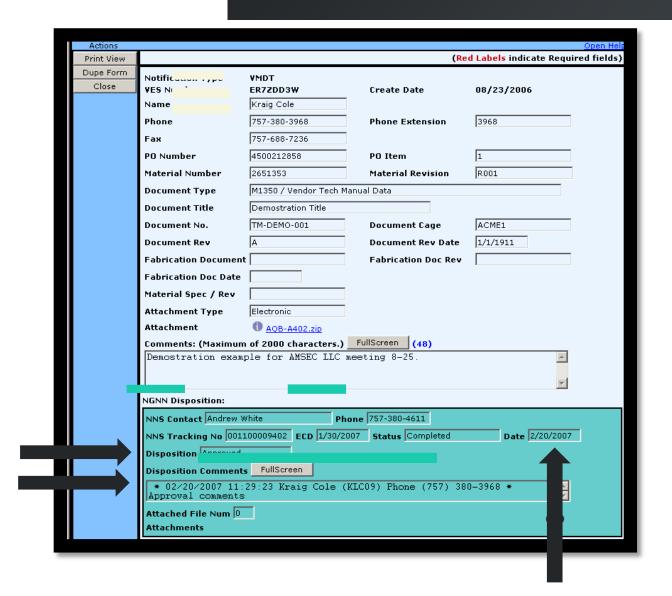

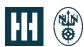

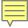

#### How to Print a Submittal

At any time, the user can print a record of the submittal being viewed by clicking on the "Print View" and then the "Print" icon.

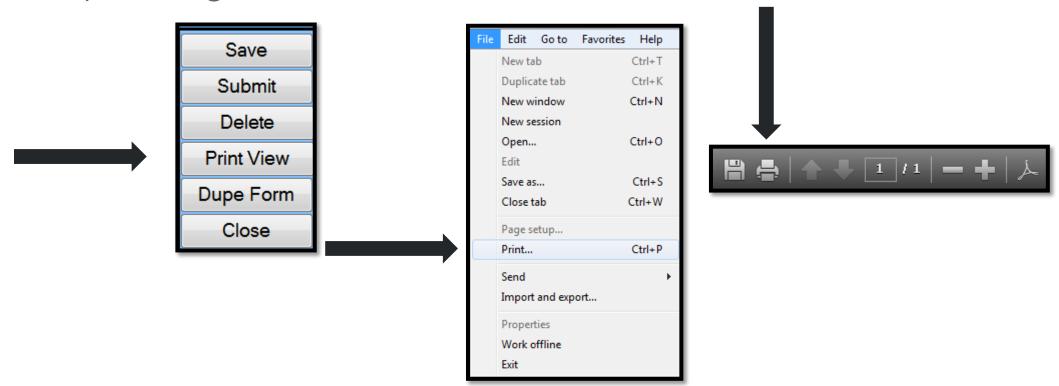

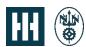

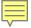

### **Printing Submittals**

The status of each submittal will appear as a watermark over the print. The prints are for the originators' use.

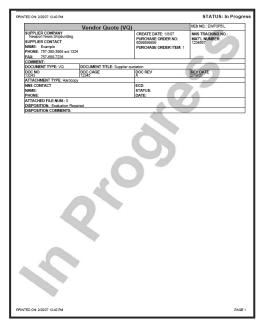

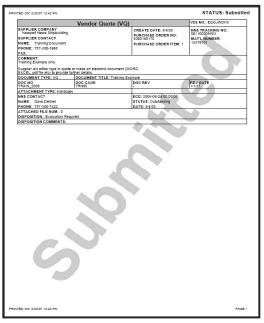

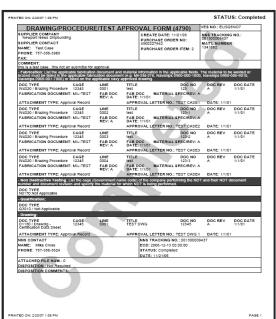

Submittal of these prints to NNS will <u>NOT</u> expedite the job, it will cause confusion and may cause delays!

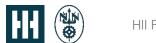

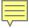

### **Duplicating a Submittal**

If an existing submittal can be used as a template for another submittal, it can be copied and edited to meet the requirements of the new submittal, such as:

- Same PO but a different line item
- Same Part number from a different PO
- Similar qualification documents

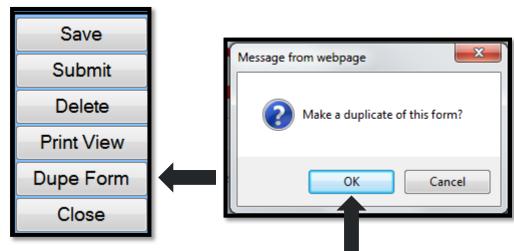

#### This is accomplished by:

- 1. Opening the form from the Active Forms screen.
- 2. Click the "Dupe Form" button, then "OK" on the pop-up window.

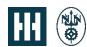

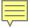

## Duplicating a Submittal, continued...

The duplicated submittal will have <u>all</u> of the data that was on the original submittal.

Changes can then be made to any user input field including attachments, type, approval letter, etc.

- 1. Press "Save" to save the form.
- 2. Press "Submit" to submit.

Submittals may be copied or duplicated as many times as needed.

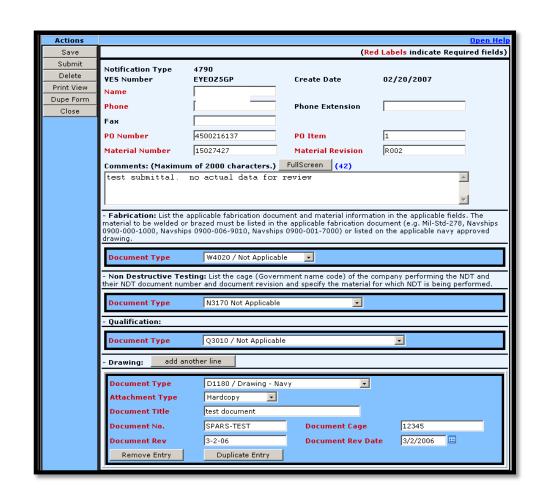

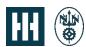

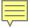

#### **How to Refresh Active Forms**

- The Active Forms screen view can be updated by clicking the "Refresh" button.
- This will update all fields with any new data since the last refresh or when the screen was opened.

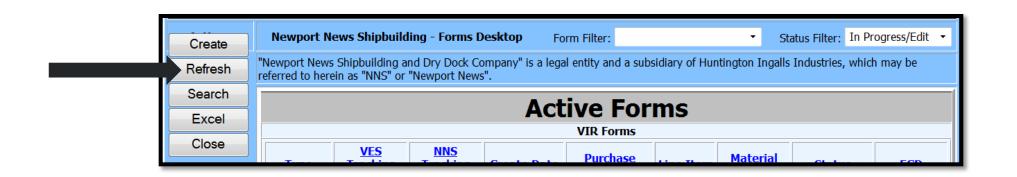

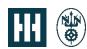

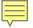

#### How to Search for Submittals

• It is possible to search all submittals made on the supplier's behalf, but only after they have been submitted.

• The user can access this function by clicking the "Search" button on the Active

Forms screen.

 After selecting "Search", this screen is displayed.

 There are many ways to search for submittals.

• The results will be shown on the "Active Forms" screen.

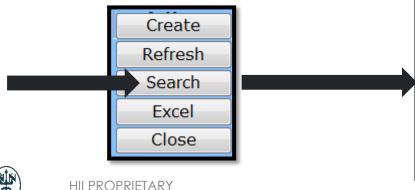

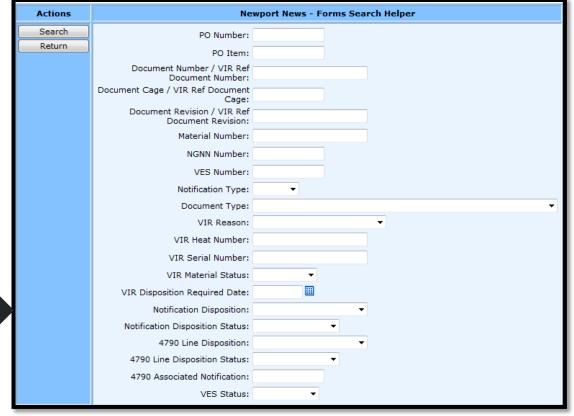

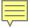

### How to Export Submittals to Excel

- It is possible to export the data on the Active Forms list to Excel.
- The user can access this function by clicking the "Excel" button on the "Active Forms" screen.
- The data that is present on the Active Forms list at that time will be exported to Excel.
- Some additional data is also exported including Status date, Disposition and the name of the Buyer.
- Normal Excel functions can be utilized at this time to manipulate the data for meeting user's needs.

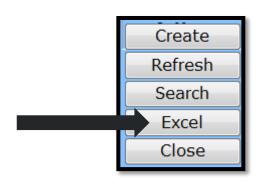

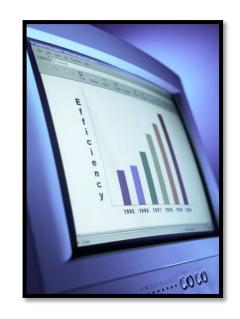

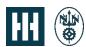

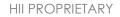

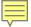

## How to Export Submittals to Excel, continued...

|       | Newport News Shipbuilding - Forms Desktop for |                     |             |                       |              |              |             |             |             |     |             |
|-------|-----------------------------------------------|---------------------|-------------|-----------------------|--------------|--------------|-------------|-------------|-------------|-----|-------------|
|       |                                               |                     |             |                       |              |              |             |             |             |     |             |
|       | Active Forms                                  |                     |             |                       |              |              |             |             |             |     |             |
|       | VIR Forms                                     |                     |             |                       |              |              |             |             |             |     |             |
| Туре  | <b>VES Tracking Number</b>                    | NNS Tracking Number | Create Date | <b>Purchase Order</b> | Line Item    | Material No. | Status      | Status Date | Disposition | ECD | NNS Contact |
| VIR   | HP5RD9O2                                      |                     | 12/13/2013  | 1234567890            | 1            | 9876543      | In Progress |             |             |     |             |
| VIR   | HSXL2HQC                                      |                     | 3/18/2014   | 123456789             | 2            | 123456789    | In Progress |             |             |     |             |
| VIR   | HSXL5FU0                                      |                     | 3/18/2014   |                       |              |              | In Progress |             |             |     |             |
|       |                                               |                     |             | Other Not             | tification T | ypes         |             |             |             |     |             |
| Туре  | <b>VES Tracking Number</b>                    | NNS Tracking Number | Create Date | <b>Purchase Order</b> | Line Item    | Material No. | Status      | Status Date | Disposition | ECD | NNS Contact |
| VQ    | HOZRO7IZ                                      |                     | 12/9/2013   |                       |              |              | In Progress |             |             |     |             |
| VQ    | HP9YCBI1                                      |                     | 12/16/2013  |                       |              |              | In Progress |             |             |     |             |
| Other | HRXSLM7V                                      |                     | 2/21/2014   |                       |              |              | In Progress |             |             |     |             |
| VQ    | HSXKC1HA                                      |                     | 3/18/2014   |                       |              |              | In Progress |             |             |     |             |
| Other | HSXLITPE                                      |                     | 3/18/2014   |                       |              |              | In Progress |             |             |     |             |
| PORA  | HSYWTNTW                                      |                     | 3/19/2014   |                       |              |              | In Progress |             |             |     |             |
| VQ    | HSZ0HDYI                                      |                     | 3/19/2014   |                       |              |              | In Progress |             |             |     |             |
| VQ    | HT00X7UC                                      |                     | 3/20/2014   | 6012345678            | 2            | 123456       | In Progress |             |             |     |             |
| VQ    | HT01UA4D                                      |                     | 3/20/2014   |                       |              |              | In Progress |             |             |     |             |

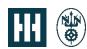

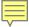

#### **How to Close Active Forms**

The Active Forms screen can be closed by clicking the "Close"

button.

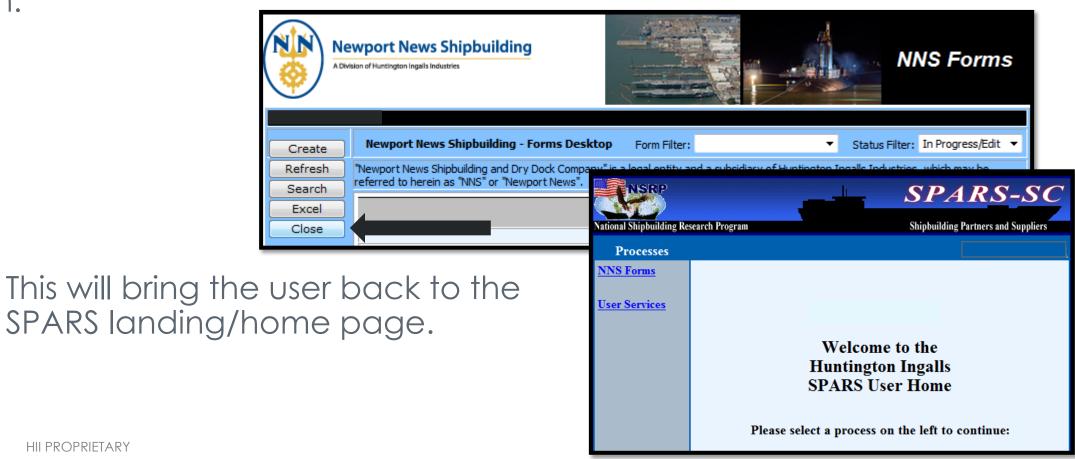

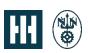

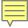

### **User Services**

- Selecting "User Services" will take the user to an utility menu to administer the account.
- If you are a SPARS administrator for your Company, selecting "Add User to Company" will allow you to add and/or remove users from SPARS.
- Clicking on "Help" will bring the user to a detailed document to assist with the different functions of this menu.

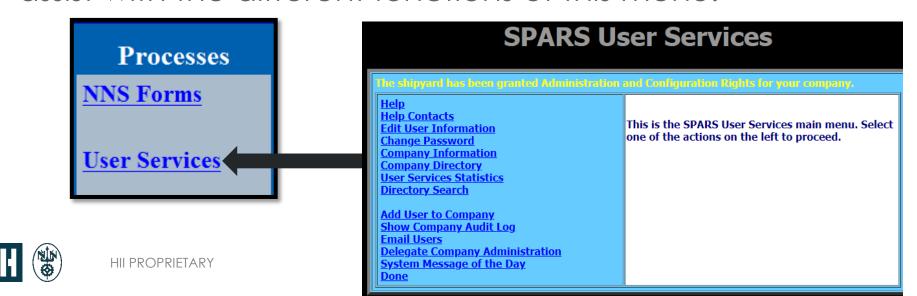

### Important to Remember...

- If the user's software submittal contains NNPI then physical mail methods must be used.
- Software submittal is the term for submitting a submittal to NNS.
- Service or non-material number submittals cannot go through SPARS.
- If there are any questions, contact your Newport News Shipbuilding (NNS) Buyer or your NNS SPARS team at <a href="mailto:spars@hii-nns.com">spars@hii-nns.com</a>.

#### **THANK YOU!**

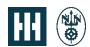

## Questions...

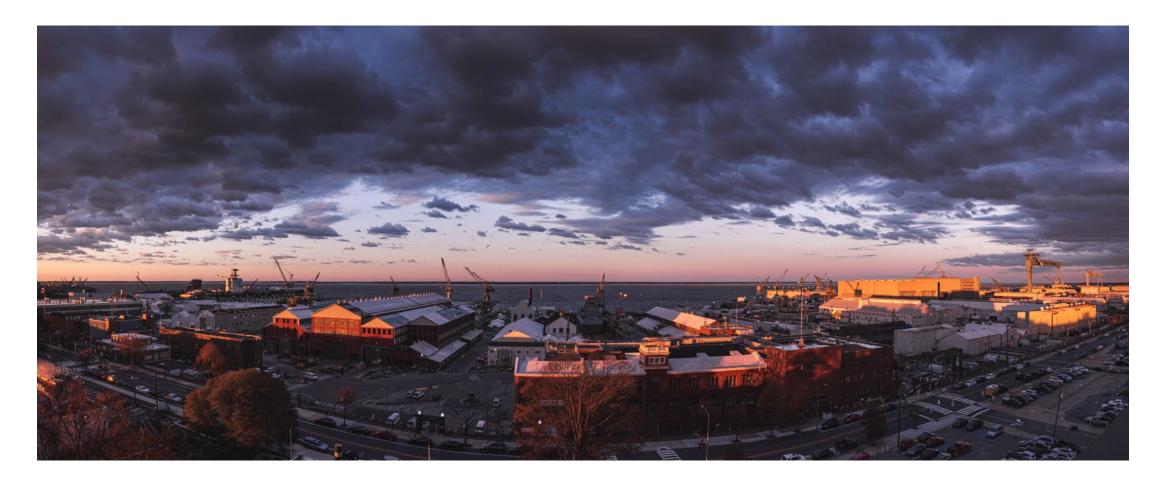